## [MAC] Como faço para instalar a impressora no MAC?

## 16/05/2024 12:24:02

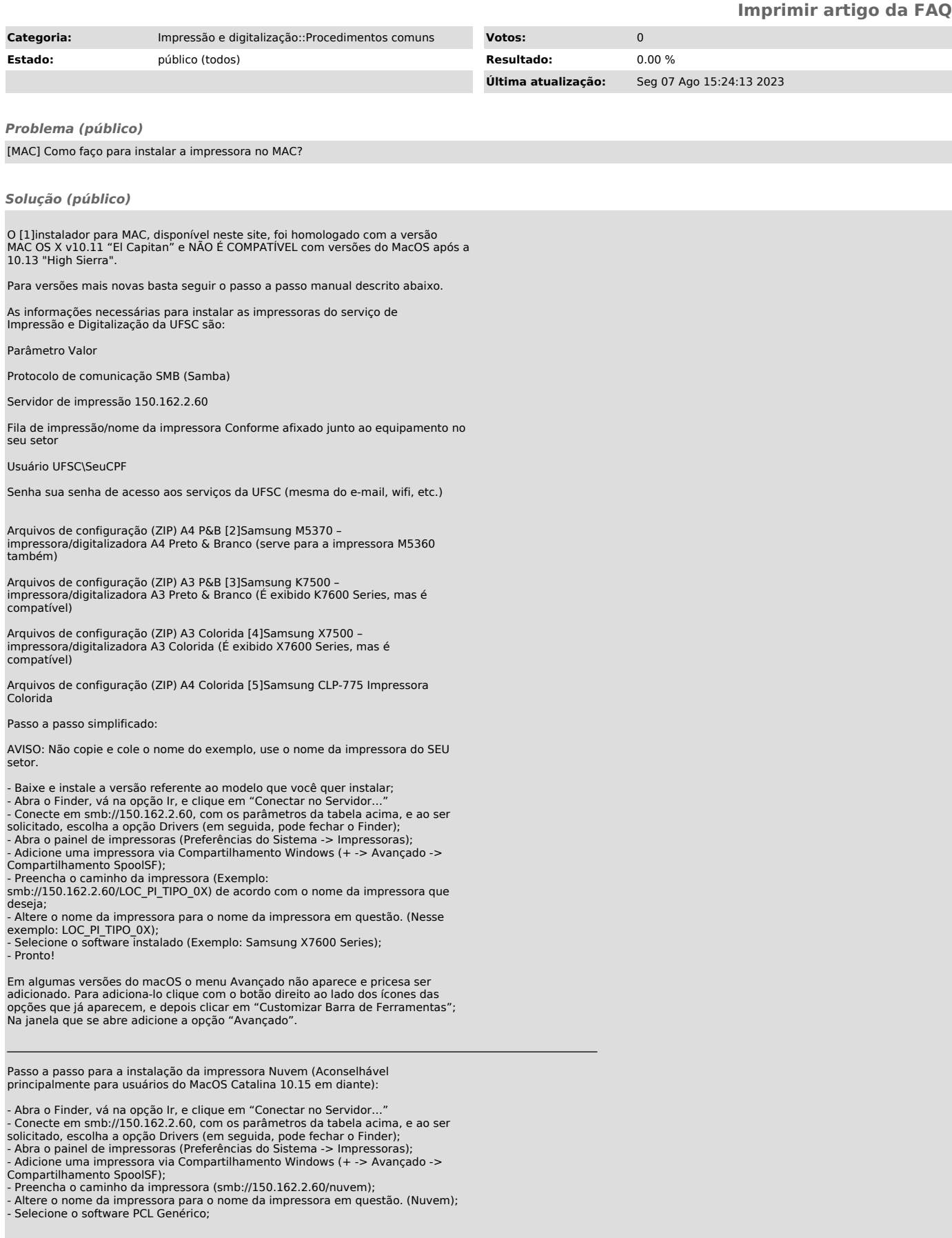

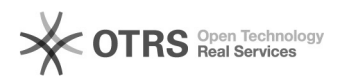

[6][7]

Em algumas versões do macOS o menu Avançado não aparece e precisa ser adicionado.

Para adiciona-lo clique com o botão direito ao lado dos ícones das opções que já aparecem, e depois clicar em "Customizar Barra de Ferramentas". Na janela que se abre adicione a opção "Avançado".

- 
- 
- 
- 
- [1] https://arquivos.ufsc.br/f/fc5bd39a4f/?raw=1<br>[2] https://impressoras.paginas.ufsc.br/files/2018/08/M5370LX\_MAC.zip<br>[3] https://impressoras.paginas.ufsc.br/files/2018/08/K7600\_Series\_Mac\_PrinterDriver\_V1.29.00.zip<br>[4] h
-